# МИНИСТЕРСТВО НАУКИ И ВЫСШЕГО ОБРАЗОВАНИЯ РОССИЙСКОЙ ФЕДЕРАЦИИ

Филиал федерального государственного бюджетного образовательного учреждения высшего образования «Воронежский государственный технический университет» в городе Борисоглебске

**УТВЕРЖДАЮ** Директор филиала В.В. Григораш/ 31 августа 2021 г.

### РАБОЧАЯ ПРОГРАММА дисциплины

### «Технические средства дизайна»

Направление подготовки 09.03.02 Информационные системы и технологии

Профиль Информационные технологии в дизайне

Квалификация выпускника бакалавр

Нормативный период обучения  $4 r 11 m$ 

Форма обучения заочная

Год начала подготовки 2019

Автор программы

Aemand J.IO. Acramos

И.о. заведующего кафедрой лизайна

Руководитель ОПОП

 $\mathcal{E}_{h\mathcal{I}}$  – Е.А. Позднова

С.В. Барбарин

Борисоглебск 2021

# **1. ЦЕЛИ И ЗАДАЧИ ДИСЦИПЛИНЫ**

### **1.1. Цели дисциплины**

Изучение аппаратных и программных средств,применяемых в творческой деятельности дизайнера и приобретение опыта использования таких средств в своей профессиональной деятельности.

### **1.2. Задачи освоения дисциплины**

- приобретение навыков по выбору средств, применяемых в творческой деятельности дизайнера и приобретение опыта использования таких средств в своей профессиональной деятельности.;

- реализация на практике методов рационального использования графических средств для наглядного представления данных.

# **2. МЕСТО ДИСЦИПЛИНЫ В СТРУКТУРЕ ОПОП**

Дисциплина «Технические средства дизайна» относится к дисциплинам части, формируемой участниками образовательных отношений блока Б.1 учебного плана.

# **3. ПЕРЕЧЕНЬ ПЛАНИРУЕМЫХ РЕЗУЛЬТАТОВ ОБУЧЕНИЯ ПО ДИСЦИПЛИНЕ**

Процесс изучения дисциплины «Технические средства дизайна» направлен на формирование следующих компетенций:

ПК-1 - Способен осуществлять проектирование графического дизайна интерфейса на основе определения стиля и визуализации данных для различных прикладных областей;

ПК-5 - Способен осуществлять работы по созданию (модификации) информационных ресурсов для различных прикладных отраслей.

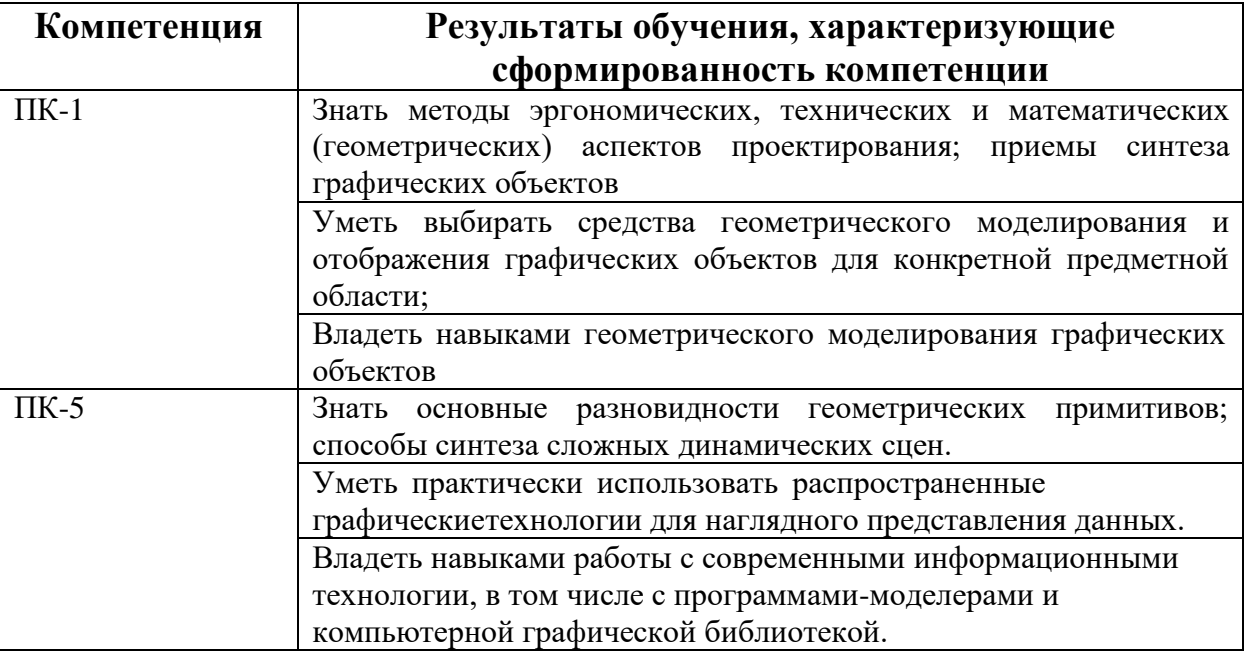

# **4. ОБЪЕМ ДИСЦИПЛИНЫ**

Общая трудоемкость дисциплины «Технические средства дизайна» составляет 5 зачетных единиц.

Распределение трудоемкости дисциплины по видам занятий

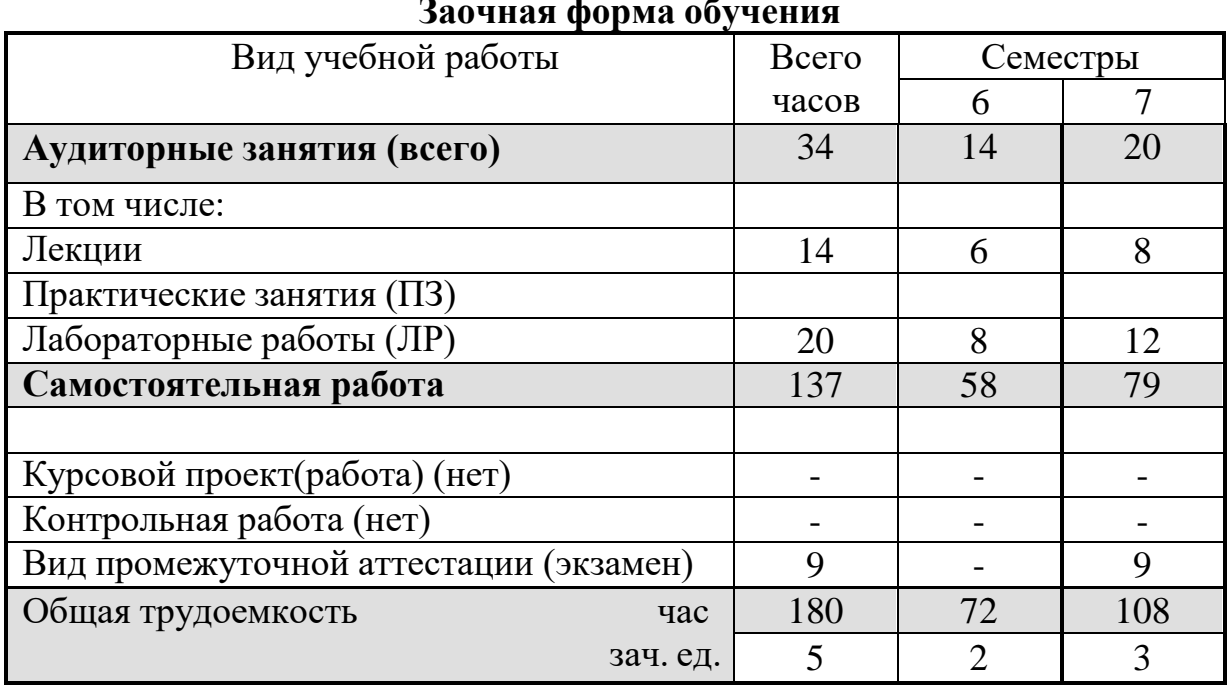

# **Заочная форма обучения**

# **5. СОДЕРЖАНИЕ ДИСЦИПЛИНЫ**

### **5.1 Содержание разделов дисциплины и распределение трудоемкости по видам занятий**

### **заочная форма обучения**

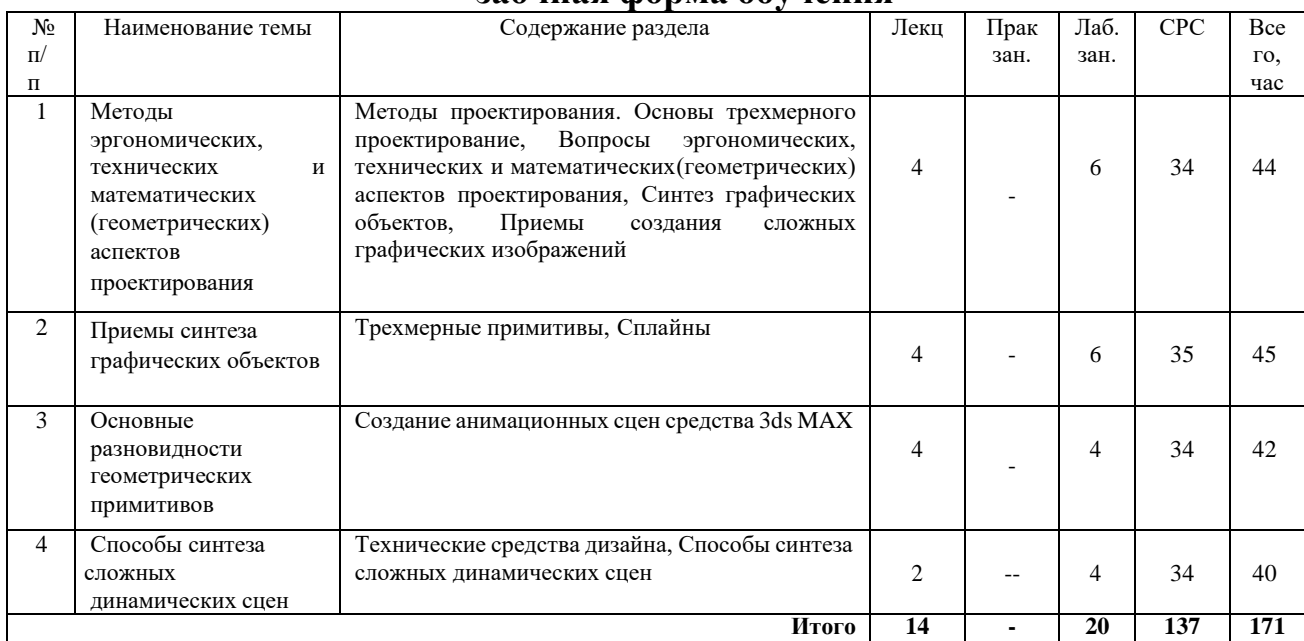

### **5.2 Перечень лабораторных работ**

Лабораторная работа №1 Работа с примитивами 3d max Лабораторная работа №2 Сплайны в 3d max Лабораторная работа №3 Модификаторы в 3d max Лабораторная работа №5 Освещение в 3d max Лабораторная работа №6 Камеры в 3d max Лабораторная работа №7 Создание атмосферных эффектов Лабораторная работа №8 Пост обработка Лабораторная работа №9 Настройка визуализации

## **6. ПРИМЕРНАЯ ТЕМАТИКА КУРСОВЫХ ПРОЕКТОВ (РАБОТ) И КОНТРОЛЬНЫХ РАБОТ**

Учебным планом по дисциплине «Технические средства дизайна» не предусмотрено выполнение курсовых проектов (работ) и контрольной работы (контрольных работ) в 6, 7 семестрах.

# **7.ОЦЕНОЧНЫЕ МАТЕРИАЛЫ ДЛЯ ПРОВЕДЕНИЯ ПРОМЕЖУТОЧНОЙ АТТЕСТАЦИИ ОБУЧАЮЩИХСЯ ПО ДИСЦИПЛИНЕ**

### **7.1. Описание показателей и критериев оценивания компетенций на различных этапах их формирования, описание шкал оценивания**

### **7.1.1 Этап текущего контроля**

Результаты текущего контроля знаний и межсессионной аттестации оцениваются по следующей системе:

#### «аттестован»;

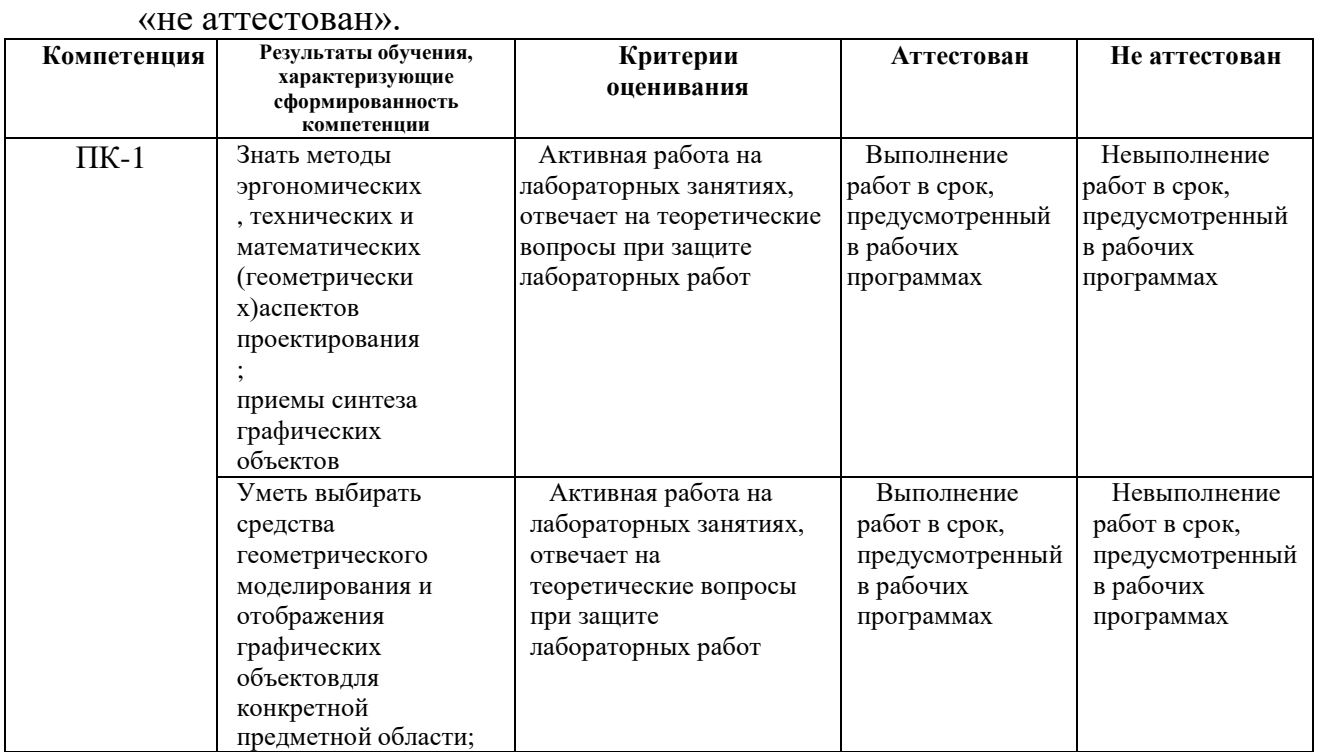

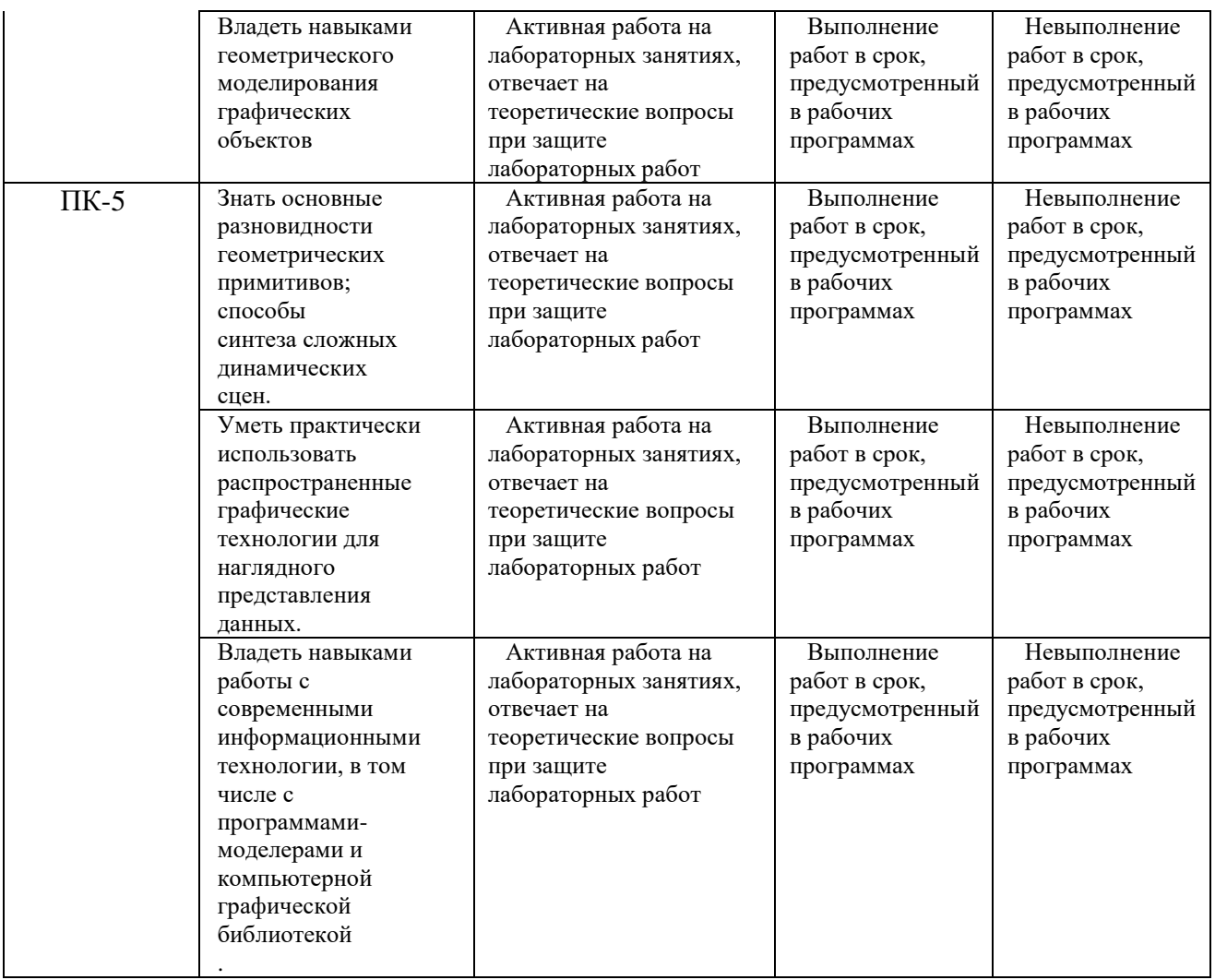

# **7.1.2 Этап промежуточного контроля знаний**

Результаты промежуточного контроля знаний оцениваются в 4к/з семестре для заочной формы обучения по системе:

«отлично»;

«хорошо»;

«удовлетворительно»;

«неудовлетворительно»

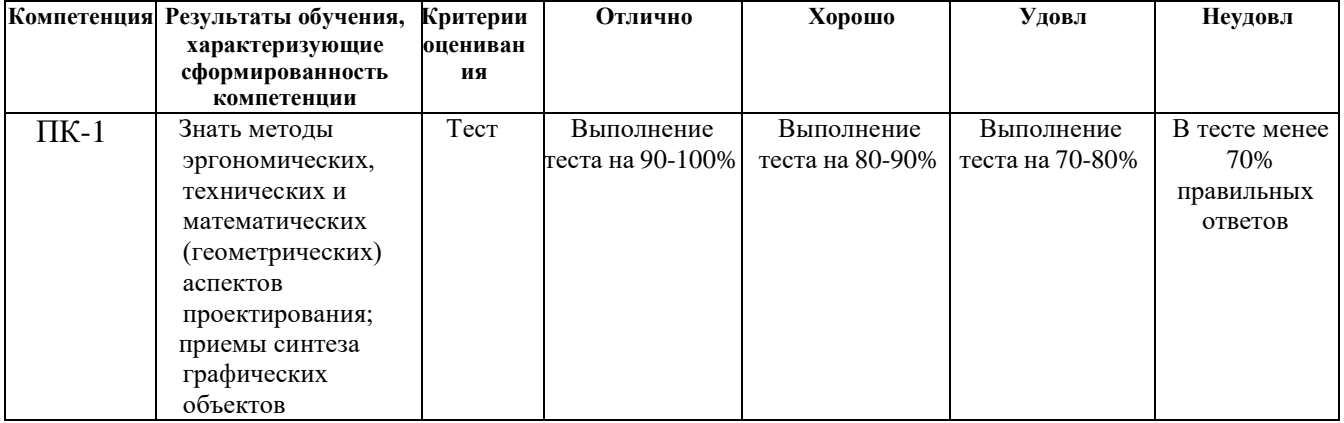

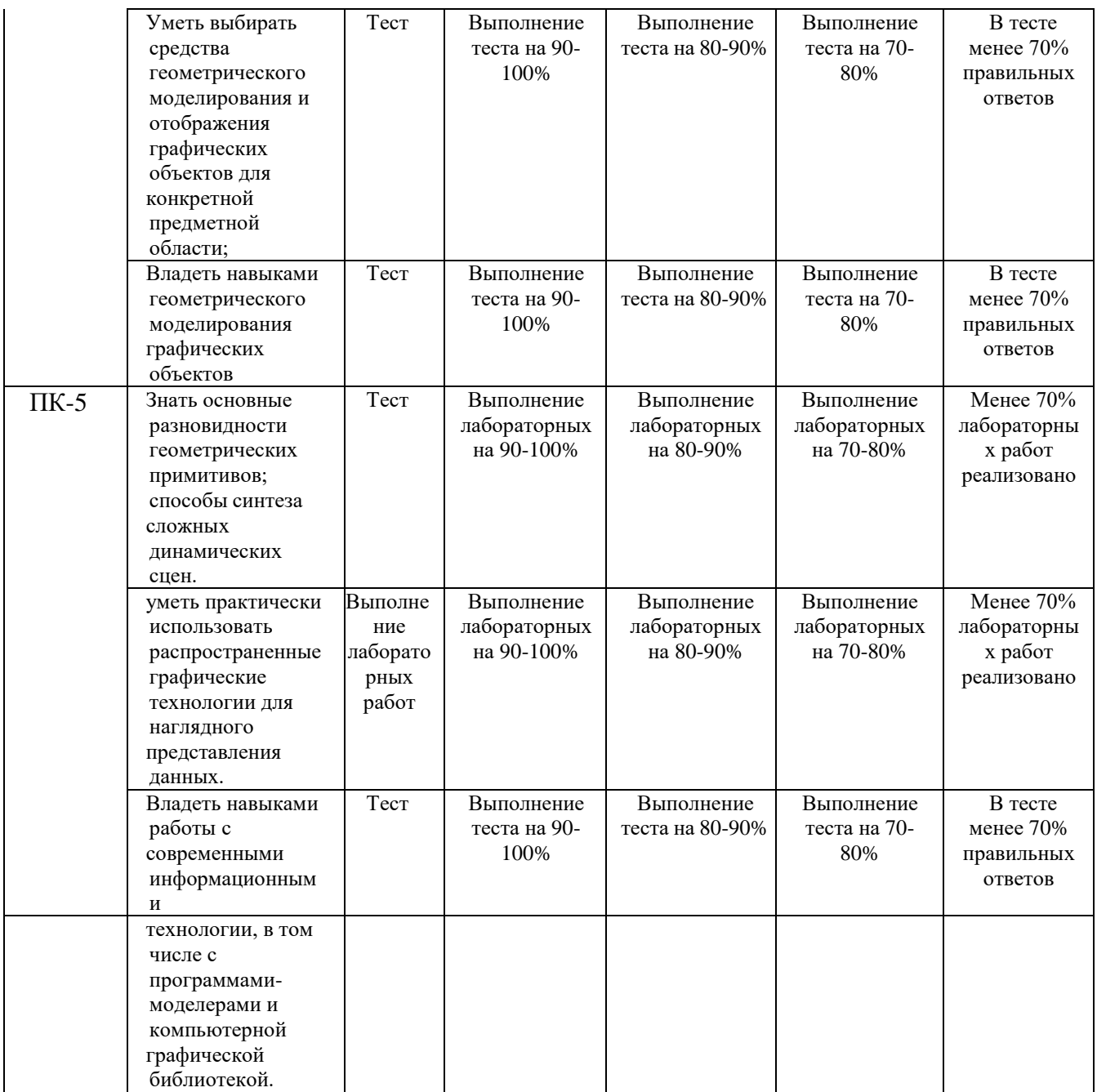

## **7.2 Примерный перечень оценочных средств (типовые контрольные задания или иные материалы, необходимые для оценки знаний, умений, навыков и (или) опыта деятельности)**

### **7.2.1 Примерный перечень заданий для подготовки к тестированию**

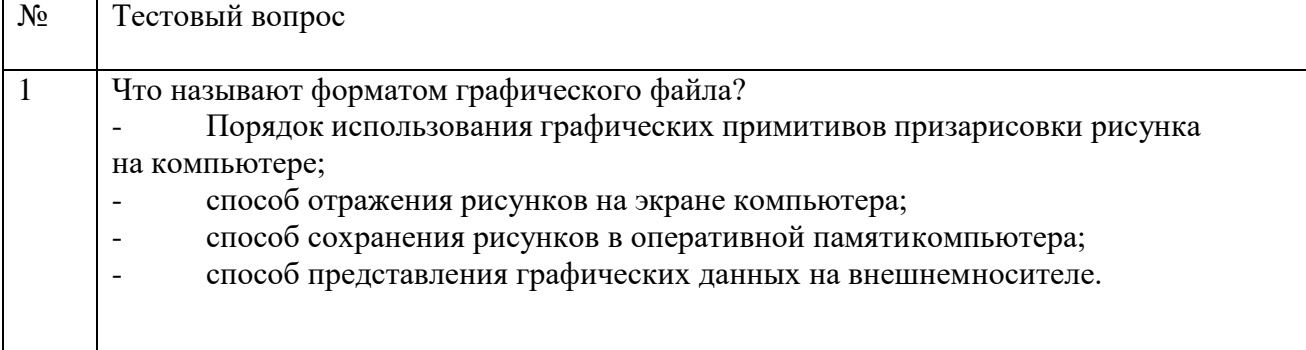

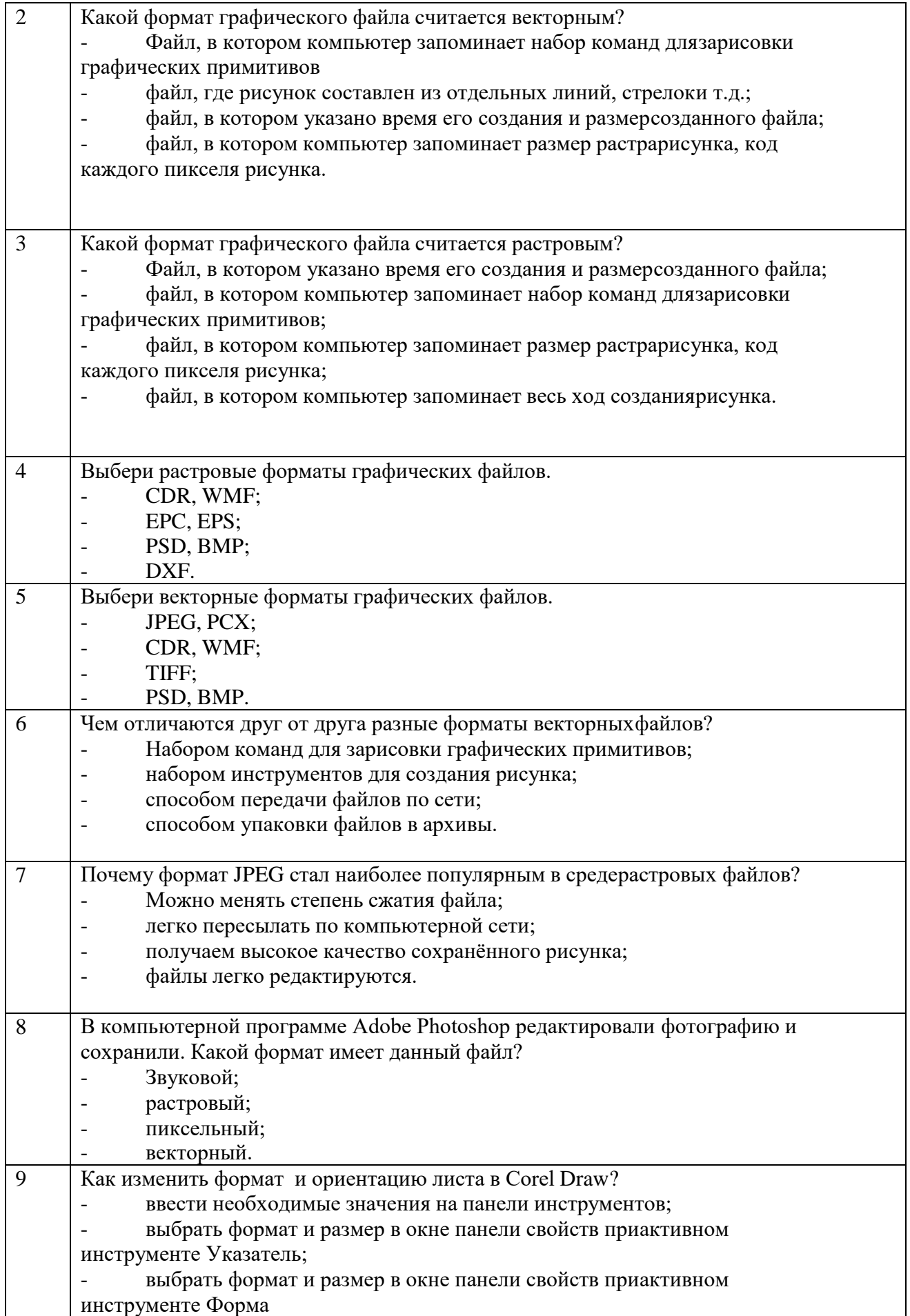

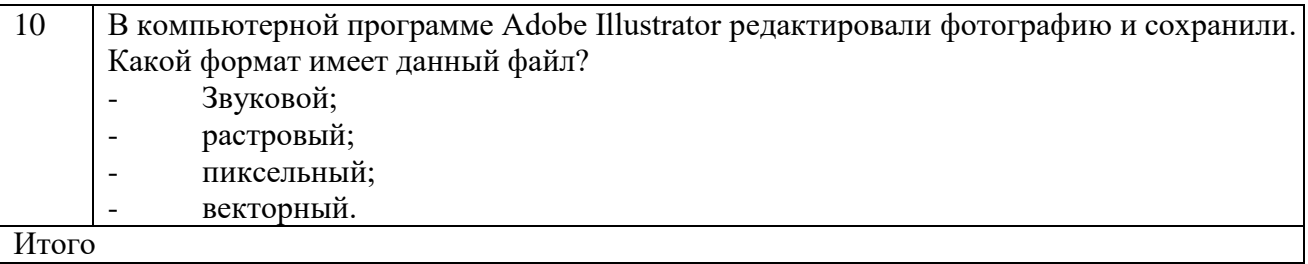

#### **7.2.2 Примерный перечень заданий для решения стандартных задач**

1. Данный формат предназначен только для представления растровых

изображений в модели RGB с глубиной цвета 24 битов:

а)  $PCX$ ; б) $TIFF$  в) $BMP$ 

2. Данный формат поддерживает монохромные, полутоновые и полноцветные изображения в моделях RGB и CMYK с 8-битными и 16-битными каналами, позволяет хранить дополнительные каналы обтравочных контуров, альфа-каналов, установки печати, высокое качество растрового изображения:

а)  $PCX$ ; б)  $TIFF$  в) $BMP$ 

3. Выбрать вариант, соответствующий собственному формату программы Corel DRAW:

а) CDR б)CPT в)CMX

4. Данные форматы файлов применяются для сжатия информации и применимы для Web:

а)TIFF б)JPEG в)PNG г)GIF

5. При сжатии в данном формате графических файлов с четкими границами и большими однотонными областями сильно проявляются дефекты сжатия:

а)TIFF б)JPEG в)PNG г)GIF

6. Данный формат сжатия позволяет задавать градуированную прозрачность пикселов в диапазоне от 0 до 99%:

а)TIFF б)JPEG в)PNGг)GIF

7. Глубина цвета – это:

а) общее количество цветов, используемых в цифровом изображении;

б) суммарное количество двоичных разрядов, которые отводятся в памяти компьютера для представления информации о цвете одного пиксела изображения;

в) цветовая модель изображения

8. Расположите данные цветовые модели в порядке возрастания цветового охвата:

- 1) Модель Lab
- 2) Модель CMYK
- 3) Модель RGB

9. Пиксельное изображение, цвет каждого из пикселов которого задается в соответствии с одной из цветовых моделей, позволяющих работать со всем спектром цветов, называется:

а) полноцветным

б) монохромным

в) индексированным

г) разноцветным

10. Наборы красок для получения плашечных цветов:

а) условно стандартизованы

б) произвольны

в) стандартизованы

11. Для плашечной печати каждому используемому оттенку соответствует:

а) отдельная краска и форма;

б) универсальная форма;

в) несколько печатных форм

12. Для воспроизведения изображения на экране основной цветовой моделью является:

а) модель CMYK б) модель HSB в) модель RGB

13. Базовые цвета в модели CMYK:

а) голубой, зеленый, синий, черный;

б) голубой, пурпурный, желтый, черный;

в) голубой, красный, желтый, черный

14. Указать устройства, работающие в модели RGB:

а) сканер

б) монитор

в) фотонабор

г) печатная машина

#### **7.2.3 Примерный перечень заданий для решения прикладных задач**

1. Построение основных геометрических примитивов

Открыть файл сцены «Лаб раб 01 Осн примитивы и этапы рабо- ты начало» или создать новую.

Командой «Unit setap» установить системные и дисплейные единицы сцены – метры.

На виде «Perspective» построить плоскость размерами 50х50 м. На построенной плоскости построить основные геометрические примитивы: Box, Sphere, Cylinder, Torus, Teapot, Cone, GeoSphere, Tube, Pyramid, Plane, Hedra, ChamferBox, Oiltank, Spin- dle, Gengon, RingWave, Prism, TorusKnot, Chamercyl, Capsule, L-ext, C-ext, Hose (рис. 1.1).

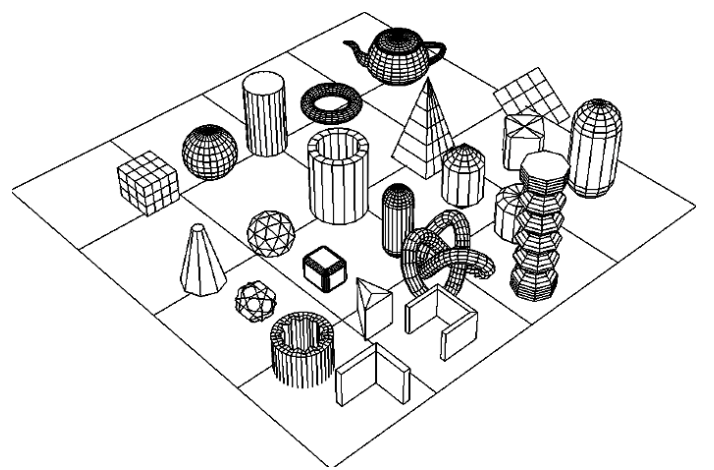

Рис. 1.1. Геометрические примитивы

2. Построение модели детской пирамиды

Сделать копию плоскости и разместить ее рядом с построенны- ми примитивами. Построить на ней примитив «Сone» высотой 5,0 м, радиус основания 1,0 м. Построить примитив torus с радиусами 1,5 и 0,5 м. Командой «Align» выровнять положение тора по отношению к конусу. На виде «Front» скорректировать размеры тора в соотвествии с размерами конуса. Копи- рованием создать четыре тора с меньшими размерами и разместить их друг над другом.

На виде «Perspective» построить примитив «Sphere». Командой «Align» переместить сферу на вершину пирамиды, скорректировать ее размеры (рис. 1.2). Задать объектампирамиды разные цвета и командой «Group» объединить в группу.

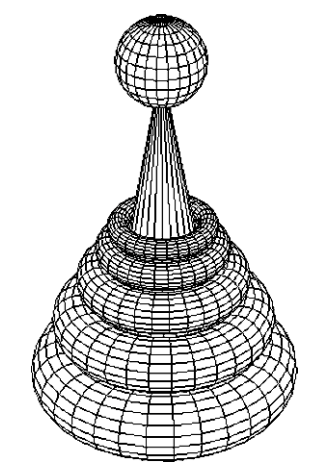

Рис. 1.2. Модель детской пирамиды

#### 3. Построение модели куклы-неваляшки

Построить примитив «Sphere» радиусом 1,0 м. Создать копию радиусом 0,6 м и разместить ее над исходной сферой. Активировать функцию «AutoGrid» и на боковой поверхности большей сферы создать две сферы радиусом 0,3 м.

Создать примитив «Cylinder», командой «Align» выровнять его по вершине большей сферы, скорректировать его радиус и высоту (рис. 1.3).

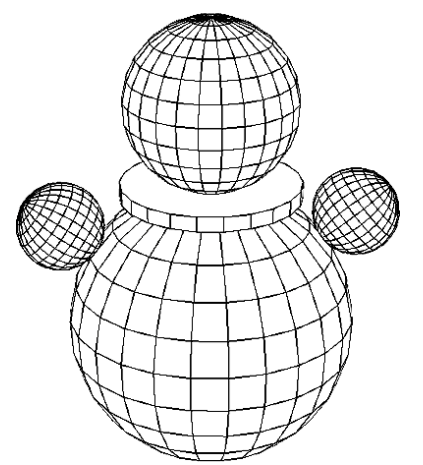

Рис. 1.3. Модель куклы-неваляшки

Задать объектам куклы разные цвета и командой «Group» объединить в группу.

4. Построение навеса

Построить примитив «Box» размерами 10,0х10,0х0,5 м.

На его поверхности построить примитив «ChamferBox» разме- рами 2,0х2,0х2,0 м, скругление граней 0,15 м. На виде «Top» сделать его три копии «Instans». На виде «Perspective» уменьшить высоту од- ного объекта до 1,5 м, отметить изменение размеров остальных копий. На поверхности «ChamferBox» построить цилиндр высотой 5,0 м.

Командой «Align» выровнять его в плане по центру куба. Сделать ко- пии цилиндров, выравнивая их по соответствующим кубам.

Сделать копию при- митива «Box», изменить размеры на 9,5х9,5х0,2 м и командой «Аlign» распо- ложить его на верхних гранях цилиндров.

На его плоскости по- строить примитив «Pyra- mid» с основанием 10,0х10,0 м. Выполнить выравнивание командой. Рис. 1.4. Модель навеса

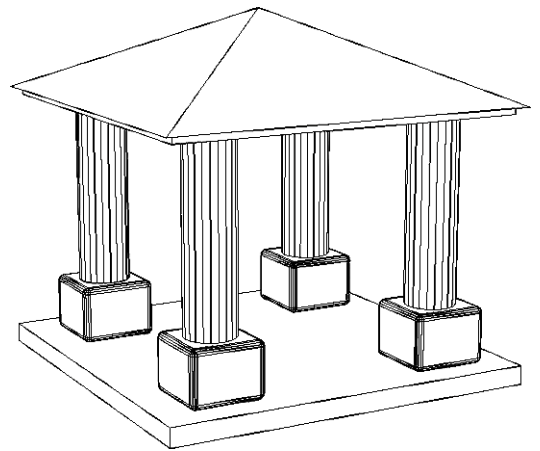

Рис. 1.4. Модель навеса

Создание камеры и источников света, настройка параметров рендера

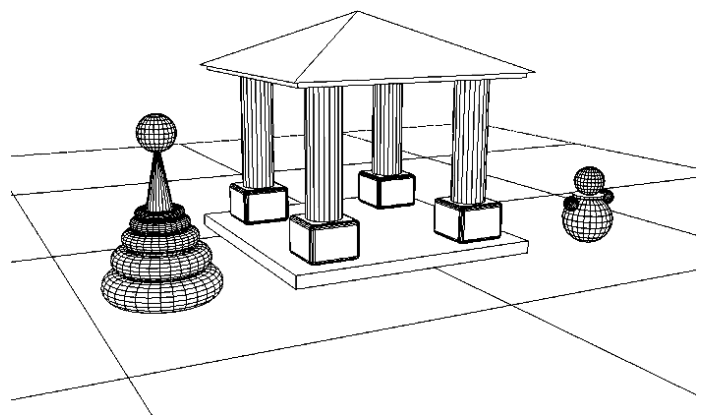

Рис. 1.5. Вид из камеры

Выровнять построен ные модели в один ряд. На виде «Top» создать нацеленную камеру «Target». В одном из видовых окон от крыть вид из созданной камеры и скорректировать его (рис. 1.5).

На виде «Тоp» создать направленный источник света «Target Direct» с параметром интенсивности «Мultiplier» 1,0, параметром теней «Shadows – Adv. Ray Traced». Расположить цель источника света в центре модели навеса, а сам источник света справа вверху перед ним.

Создать источник света «Omni» с интенсивностью «Multyрlier» 0,1, без теней. Расположить его слева внизу перед мо-делью навеса.

Сделать копию источника света «Omni», задать интенсивность

«Multyplier» 0,3. Расположить его справа вверху, за моделью навеса (рис. 1.6).

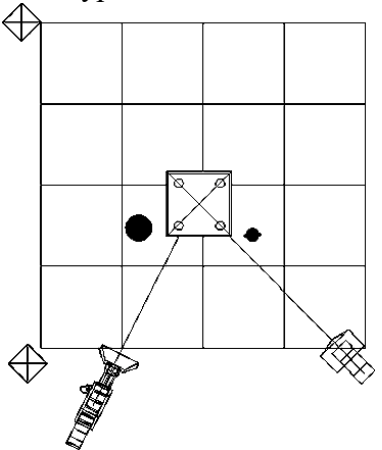

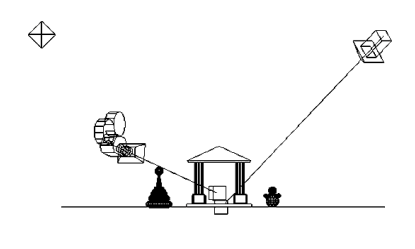

 $\Leftrightarrow$ 

Рис. 1.6. Вид сцены сверху и спереди

В параметрах «Render Setap» задать размеры тонируемого изображения 600х400 пикселей. Выполнить пробный рендер вида из камеры.

Назначить в параметрах «Еnvironment» фоном заднего плана

«Background» карту «Bitmap», указав в ней путь к файлу «Nebo.jpg». Выполнить пробный рендер вида из камеры.

5. Создание и наложение материала травы, рендер статичногоизображения, задание движения камере и рендер видеоролика

В редакторе материалов «Matеrial Editor» выбрать свободный слот с материалом «Standart». В пареметре «Diffuse» назначить карту

«Bitmap» и указать в ней путь к файлу «tr1.jpg». Подняться в текущем материале на уровень вверх и включить показ шейдеров в видовом окне «Show Shaded Material in Viewport». Назначить материал плоско- сти, на которой расположена модель навеса.

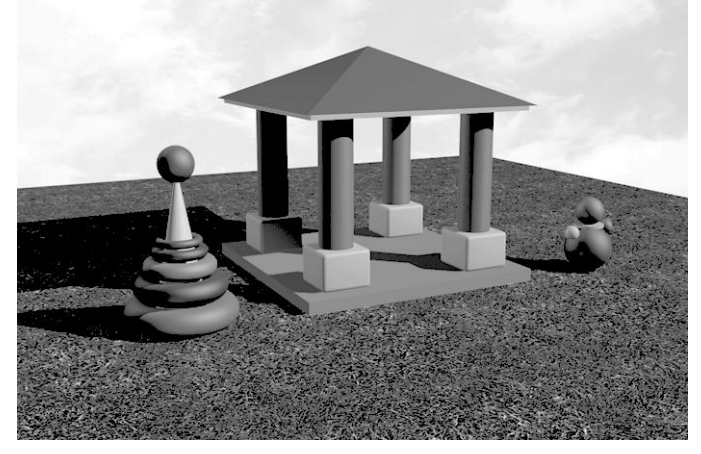

Рис. 1.7. Тонированное изображение вида из камеры

Наложить на плоскость модификатор «UVW Map» и задать тип маппинга «Planar» с размерами 10х10 м. Выполнить пробное тонирование вида из камеры.

Задать размеры тонируемого изображения 1500х1000 пикселей. Выполнить тонирование изображения, сохранить его с именем «img01.jpg» (рис. 1.7).

На виде сверху выделить камеру, включить режим «Auto Key», передвинуть ползунок кадров с нулевого на сотый кадр, перенести камеру с левой на правую сторону относительно модели навеса, от- ключить режим «Auto Key». В видовом окне камеры командой «Play animation» просмотреть изменение вида при движении камеры.

Назначить размер тонируемого изображения 900х600 пикселей, задать диапазон кадров для рендера от 0 до 100, указать место сохранения файла видеоролика, его имя и формат «avi», выбрать доступный кодак. Выполнить рендер вида из камеры в указанном диапазоне кадров. Просмотреть полученный видеоролик.

Сохранить файл сцены с именем «Лаб раб 01 Осн примитивы и этапы работы итог».

**7.2.4 Примерный перечень вопросов для подготовки к зачету**

*Не предусмотрено учебным планом*

### **7.2.5 Примерный перечень вопросов для подготовки к экзамену**

1. Особенности трехмерной компьютерной графики и области ее применения. Возможности программы ЗDS МАХ, запуск и закрытие системы, интерфейс, настройка рабочего места, клавиатурные комбинации.

2. Элементы интерфейса ЗDS МАХ. Главное меню, панель инструментов,командные панели, назначение и использование окон диалога.

3. Отображение трехмерного пространства. Конфигурирование окон проекции. Управление окнами проекции.

4. Выделение и преобразование объектов. Средства и способы выделения. Свойства объектов, ввод точных параметров преобразования. Выбор элементов. Вставкарастровых изображений в проекты.

5. Обеспечение точности моделирования. Настройка единиц измерения. Использование вспомогательных объектов. Выравнивание

6. и построение выровненных объектов.

7. Работа с файлами. Создание новой сцены. Импорт и экспорт файлов. Сохранение сцены. Редактирование линии сечения. Глубина разреза. Визуализация. Параметры 3В изображений.

8. Создание геометрических примитивов, кусков Безье, NURBS поверхностей.Инструментальные средства на панели инструментов.

9. Рисование и создание объектов по сечениям, создание сплайнов. Создание и редактирование разрезов и фасадов.

10. Моделирование и чертежи. Способы анимации. Просмотр, редактирование и обновление изображений разрезов и фасадов.

11. Создание составных объектов. Характеристики основных типов составных объектов. Особенности лофтинга NURBS - поверхностей.

12. Создание объектов методом лофтинга. Деформации Редактирование формы тел лофтинга. Создание булевских объектов. Порядок создания систем частиц.

13. Создание сложных стандартных объектов и объемных деформаций. Создание динамических объектов. Создание моделей окон и дверей. Создание объемных деформаций.

14. Использование примитивов: тела и фигуры геометрические. Принцип работы с библиотеками.

15. Создание и настройка источников света и камер. Создание моделей съемочных

камер.

16. Параметры объектов. Размеры и положение объекта. Редактирование объектов. Параметры источников света и палитра цветов. Параметры текстур и покрытий. Редактирование и модификация объектов.

17. Редактирование сплайнов и полигональных сеток. Редактирование сеток кусковБезье и NURBS кривых.

18. Импорт З D -объектов из других программ. Форматы и способы импорта. Использование библиотек 3D Studio МАХ.

19. Создание и назначение материалов. Редактор материалов. Стандартные и усовершенствованные материалы. Карты текстур. Составные карты текстур. Многокомпонентные материалы.

20. Визуализация сцен и имитация эффектов внешней среды. Средства управления визуализацией.

### **7.2.6 Методика выставления оценки при проведениипромежуточной аттестации**

Экзамен проводится по тест-билетам, каждый из которых содержит 10 вопросов и задачу. Каждый правильный ответ на вопрос в тесте оценивается 1 баллом, задача оценивается в 10 баллов (5 баллов верное решение и 5 баллов за верный ответ). Максимальное количество набранных баллов – 20.

1. Оценка «Неудовлетворительно» ставится в случае, если студент набрал менее 6 баллов.

2. Оценка «Удовлетворительно» ставится в случае, если студент набрал от 6 до 10 баллов

3. Оценка «Хорошо» ставится в случае, если студент набрал от 11 до 15 баллов.

4. Оценка «Отлично» ставится, если студент набрал от 16 до 20 баллов.)

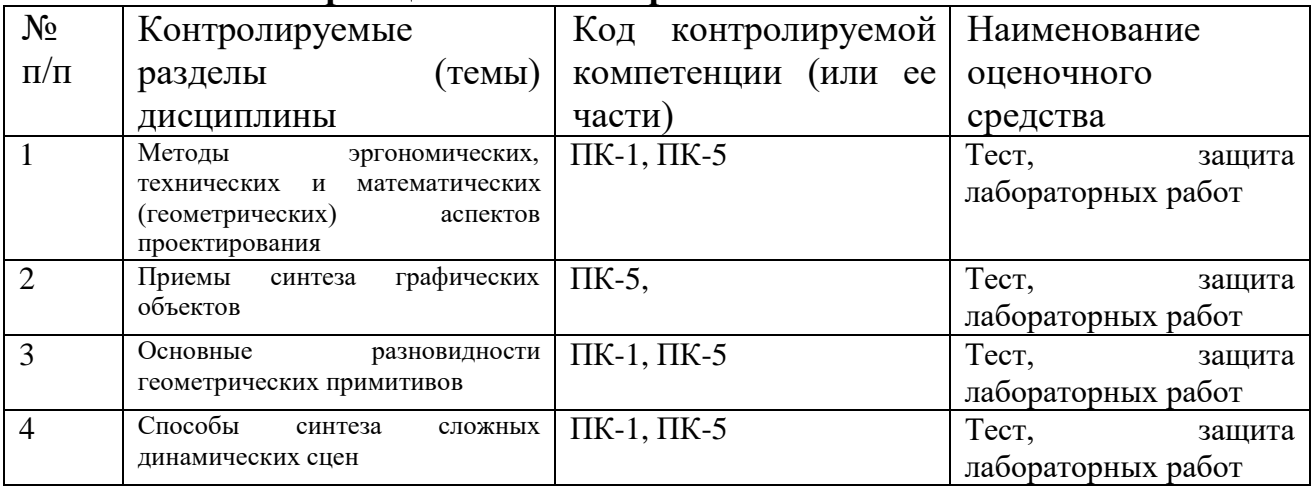

#### **7.2.7 Паспорт оценочных материалов**

### **7.3. Методические материалы, определяющие процедуры оценивания знаний, умений, навыков и (или) опыта деятельности**

Тестирование осуществляется, либо при помощи компьютерной системы тестирования, либо с использованием выданных тест-заданий на бумажном носителе. Время тестирования 30 мин. Затем осуществляется проверка теста экзаменатором и выставляется оценка согласно методике выставления оценки при проведении промежуточной аттестации.

Решение стандартных задач осуществляется, либо при помощи компьютерной системы тестирования, либо с использованием выданных задач на бумажном носителе. Время решения задач 30 мин. Затем осуществляется проверка решения задач экзаменатором и выставляется оценка, согласно методике выставления оценки при проведении промежуточной аттестации.

Решение прикладных задач осуществляется, либо при помощи компьютерной системы тестирования, либо с использованием выданных задач на бумажном носителе. Время решения задач 30 мин. Затем осуществляется проверка решения задач экзаменатором и выставляется оценка, согласно методике выставления оценки при проведении промежуточной аттестации

### **8 УЧЕБНО МЕТОДИЧЕСКОЕ И ИНФОРМАЦИОННОЕ ОБЕСПЕЧЕНИЕ ДИСЦИПЛИНЫ**

### **8.1 Перечень учебной литературы, необходимой для освоения дисциплины**

1. Аббасов И.Б. Основы трехмерного моделирования в 3ds Max 2018 [Электронный ресурс]: учебное пособие/ Аббасов И.Б.— Электрон. текстовые данные.— Саратов: Профобразование, 2019.— 186 c.— Режим доступа: [http://www.iprbookshop.ru/88001.html.—](http://www.iprbookshop.ru/88001.html) ЭБС «IPRbooks»

2. Основные способы моделирования архитектурных форм в среде 3dsMax [Электронный ресурс] : метод. указания для студ. 3-го курса, обучающихся по спец. 270303 "Реставрация и реконструкция архитектурного наследия" / Воронеж. гос. арх.-строит. ун-т ; сост. : И. Ю. Бабешко. - Воронеж : [б. и.], 2011. - 1 электрон. опт. диск (CD-R). - 20-00.

3. Основные способы моделирования архитектурных форм в среде 3dsMax [Текст] : метод. указания для студ. 3-го курса, обучающихся по спец. 270303 "Реставрация и реконструкция архитектурного наследия" / Воронеж. гос. арх. строит. ун-т ; сост. : И. Ю. Бабешко. - Воронеж : [б. и.], 2011 (Воронеж : Отдел оперативной полиграфии ВГАСУ, 2011). - 23 с. : ил.

**8.2 Перечень информационных технологий, используемых при осуществлении образовательного процесса по дисциплине (модулю), включая перечень лицензионного программного обеспечения, ресурсов информационно-телекоммуникационной сети «Интернет», современных профессиональных баз данных и информационных справочных систем**

Перечень ПО, включая перечень лицензионного программного обеспечения: Microsoft Office 64-bit; ОС Windows 7 Pro; Mozilla Firefox 81.0 (x64 ru); Google Chrome; PDFCreator; Acrobat Pro 2017 Multiple Platforms Russian AOO License TLP (1-4,999); 3dsMax 2019, 2020; Alias AutoStudio 2019, 2020; AutoCAD 2019, 2020; AutoCAD Mechanical 2019, 2020; Autodesk® Fusion 360; InventorCAM 2020; Inventor Professional 2019, 2020, 2021; A360

# **9 МАТЕРИАЛЬНО-ТЕХНИЧЕСКАЯ БАЗА, НЕОБХОДИМАЯ ДЛЯ ОСУЩЕСТВЛЕНИЯ ОБРАЗОВАТЕЛЬНОГО ПРОЦЕССА**

Для проведения обучения по дисциплине используется компьютерный класс. Компьютерный класс оснащен персональными компьютерами с установленным ПО, подключенными к сети Интернет.

Помещение для самостоятельной работы. Читальный зал с возможностью подключения к сети "Интернет" и обеспечением доступа в электронную информационно-образовательную среду.

## **10 МЕТОДИЧЕСКИЕ УКАЗАНИЯ ДЛЯ ОБУЧАЮЩИХСЯ ПО ОСВОЕНИЮ ДИСЦИПЛИНЫ**

По дисциплине «Технические средства дизайна» читаются лекции, проводятся лабораторные работы.

Основой изучения дисциплины являются лекции, на которых излагаются наиболее существенные и трудные вопросы, а также вопросы, не нашедшие отражения в учебной литературе.

Лабораторные работы выполняются на лабораторном оборудовании в соответствии с методиками, приведенными в указаниях к выполнению работ.

Большое значение по закреплению и совершенствованию знаний имеет самостоятельная работа студентов. Информацию о всех видах самостоятельной работы студенты получают на занятиях.

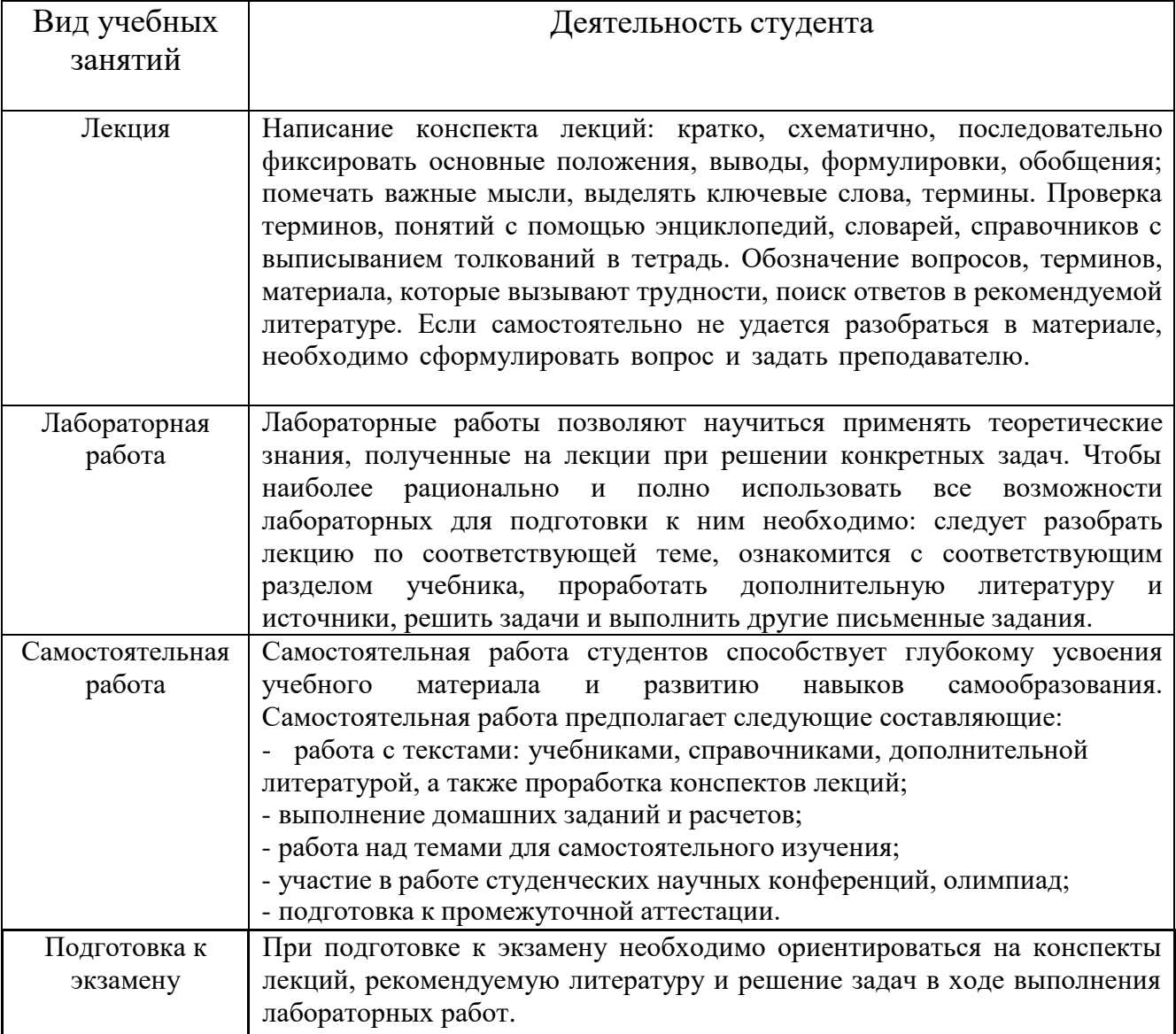

# ЛИСТ РЕГИСТРАЦИИ ИЗМЕНЕНИЙ

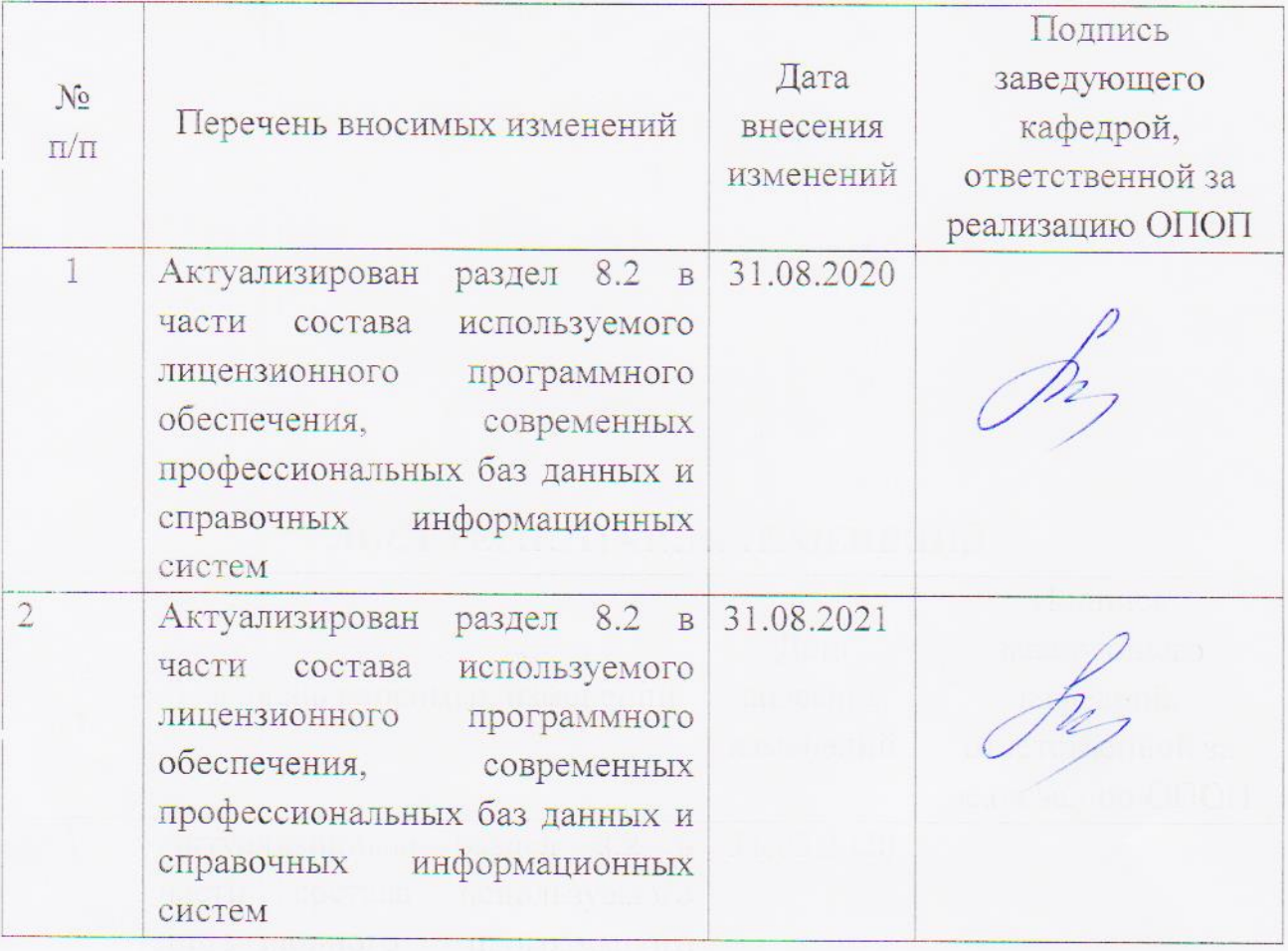